## **XWEB300D XWEB500D XWEB500 PRVNÍ KROKY**

Tento návod obsahuje postup pro **prvotní p**ř**ipojení a instalaci** č**eštiny**. Další postup je v návodu "XWEB 300D, XWEB500D a XWEB500 Rychlé nastavení". Pro první připojení doporučujeme **lokální p**ř**ipojení k PC.** PC musí mít nainstalovaný program Java.

- 1) Připojte XWEB na napájecí napětí. Načítání trvá asi minutu, poté je monitorovací jednotka připravena k práci.
- 2) Proveďte propojení mezi PC a XWEB pomocí UTP kříženého síťového kabelu s konektory RJ45 (některé počítače zvládnou softwarově udělat křížení, potom stačí nekřížený kabel).
- 3) Otevřete Panel nástrojů Ovládací panely Připojení k místní síti Vlastnosti.
- 4) V nich vyhledejte Protokol sítě TCP/IP a klikněte na Vlastnosti.
- 5) Zadejte adresu 192.168.0.110 a masku 255.255.255.0 a klikněte na OK (viz obr.).

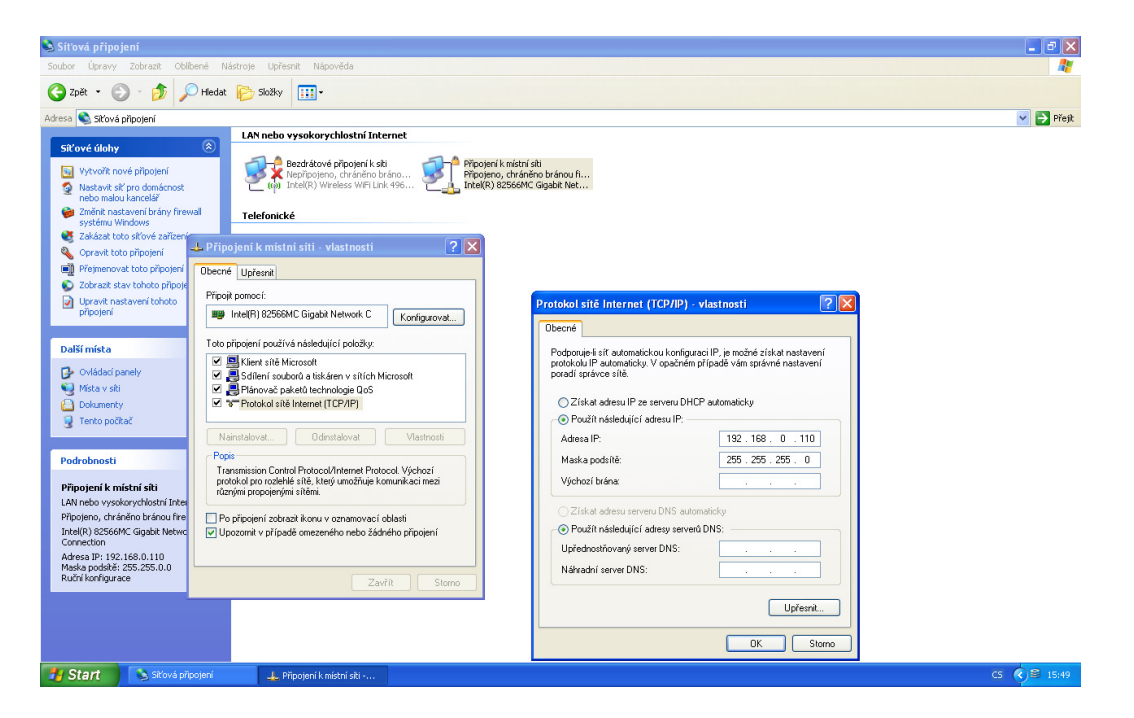

- 6) Zavřete připojení k místní síti a restartujte počítač.
- 7) Spusťte internetový prohlížeč a zadejte adresu http://192.168.0.150/ je to z výroby nastavená adresa zařízení. Objeví se přihlašovací okno.

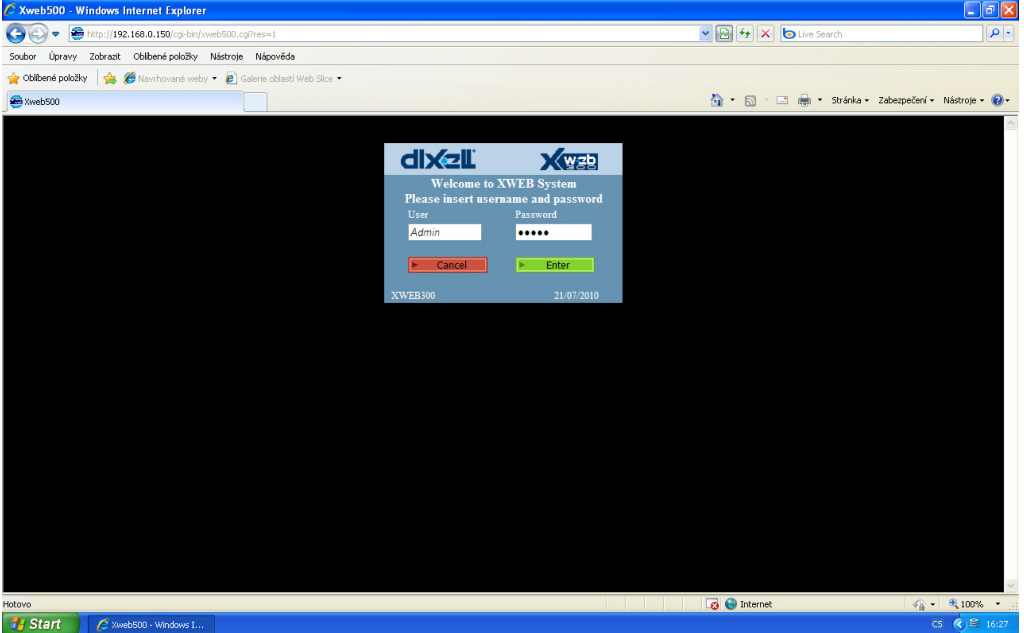

## 8) Zadejte

User: Admin Password: Admin (nastaveno z výroby) a klikněte na Enter.

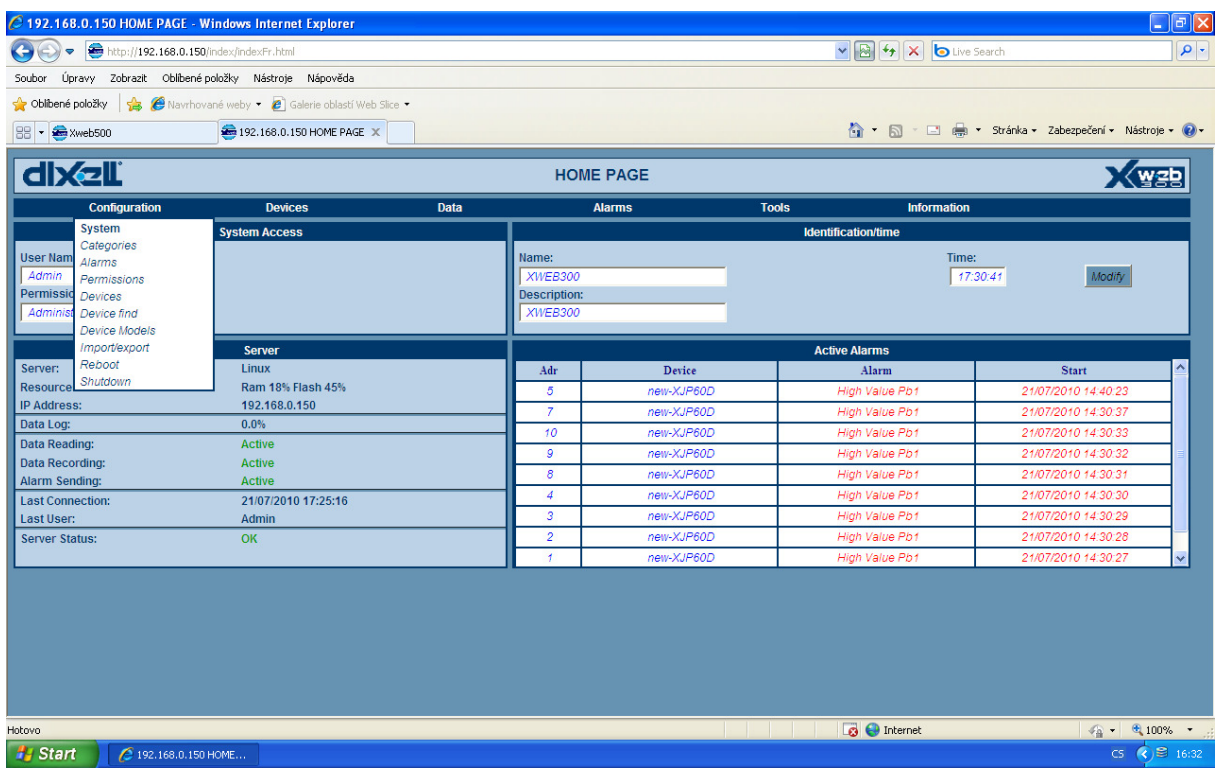

- 9) Objeví se domovská stránka v angličtině, pokud je nastaveno z výroby, nebo v češtině – nastaveno firmou Logitron.
- 10) Pro instalaci češtiny musíte mít knihovnu dodávanou firmou Logitron. Pokud není instalována, v nabídce Configuration klikněte na System.

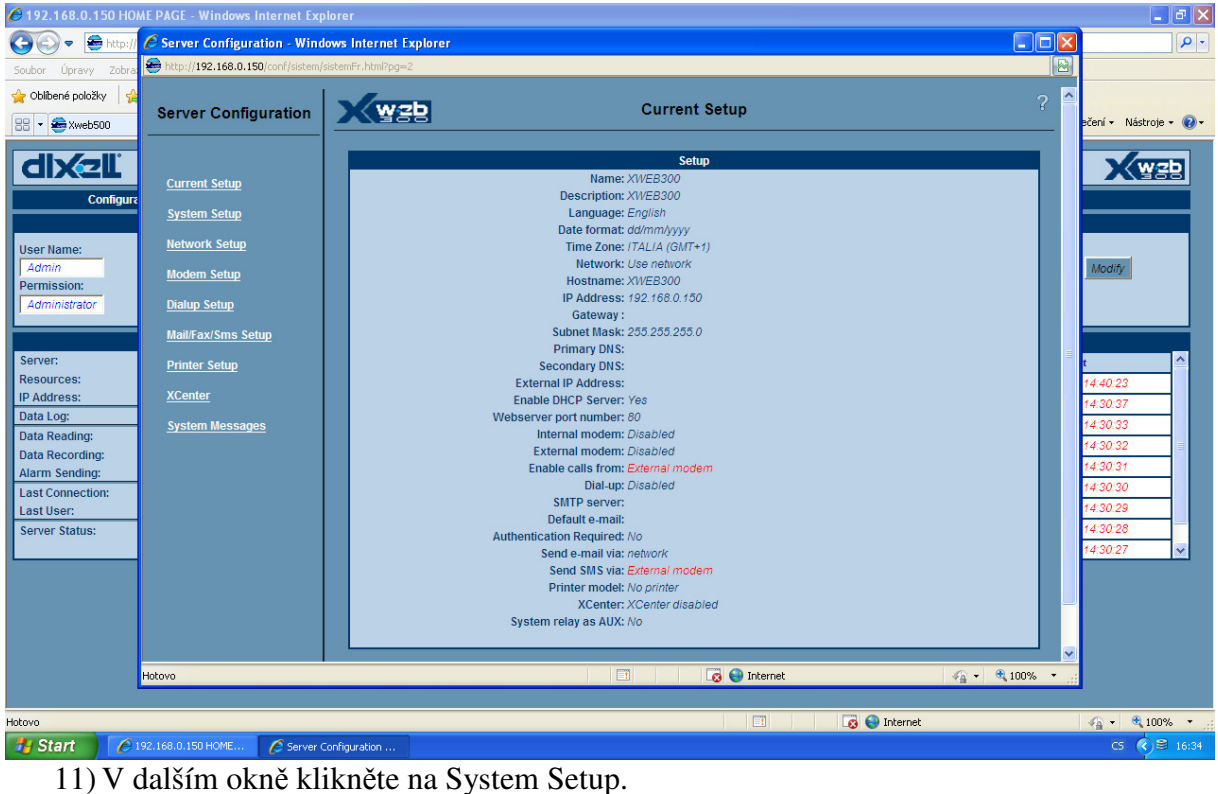

- 12) V okně System Setup v sekci Language klikněte na import.
- 13) V následujícím okně Standardním postupem ve Windows vyhledejte soubor knihovny (má příponu .xw5 ) a klikněte na Open
- 14) Proběhne import.
- 15) Vraťte se k oknu System setup a v sekci Language v rozbalovacím menu uvidíte již Czech.
- 16) Vyberte tuto volbu s klikněte na Modify.
- 17) Zavřete okno Systém Setup a obnovte domovskou stránku ( kliknutí na zelené šipky nebo stisk F5).
- 18) Objeví se domovská stránka v češtině.

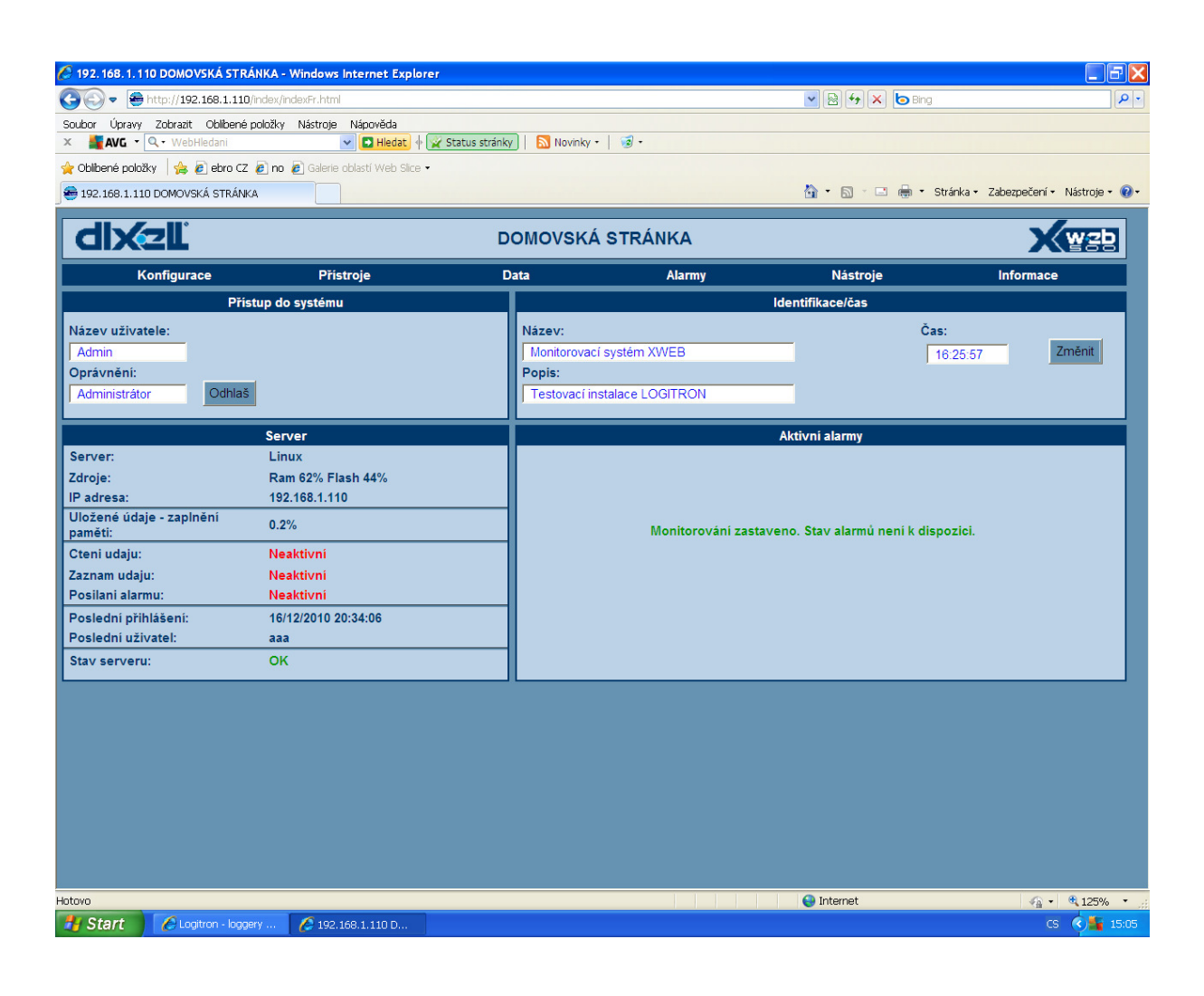

Dovoz, servis a technické poradenství: **LOGITRON s.r.o.** Volutová 2520, 158 00 Praha 5 tel.: 251 619 284, fax: 251 612 831 e-mail : sales@logitron.cz www.logitron.cz